### Introduction Web

1ère année, cours - 2/5

#### Marcel Bosc@iutv.univ-paris13.fr 2010-2011

Département informatique IUT de Villetaneuse Université Paris-13

#### table des matières

rappels et précisions

programmation coté client

CSS - sélecteurs

Affichage HTML

1ère partie

# interactions client serveur

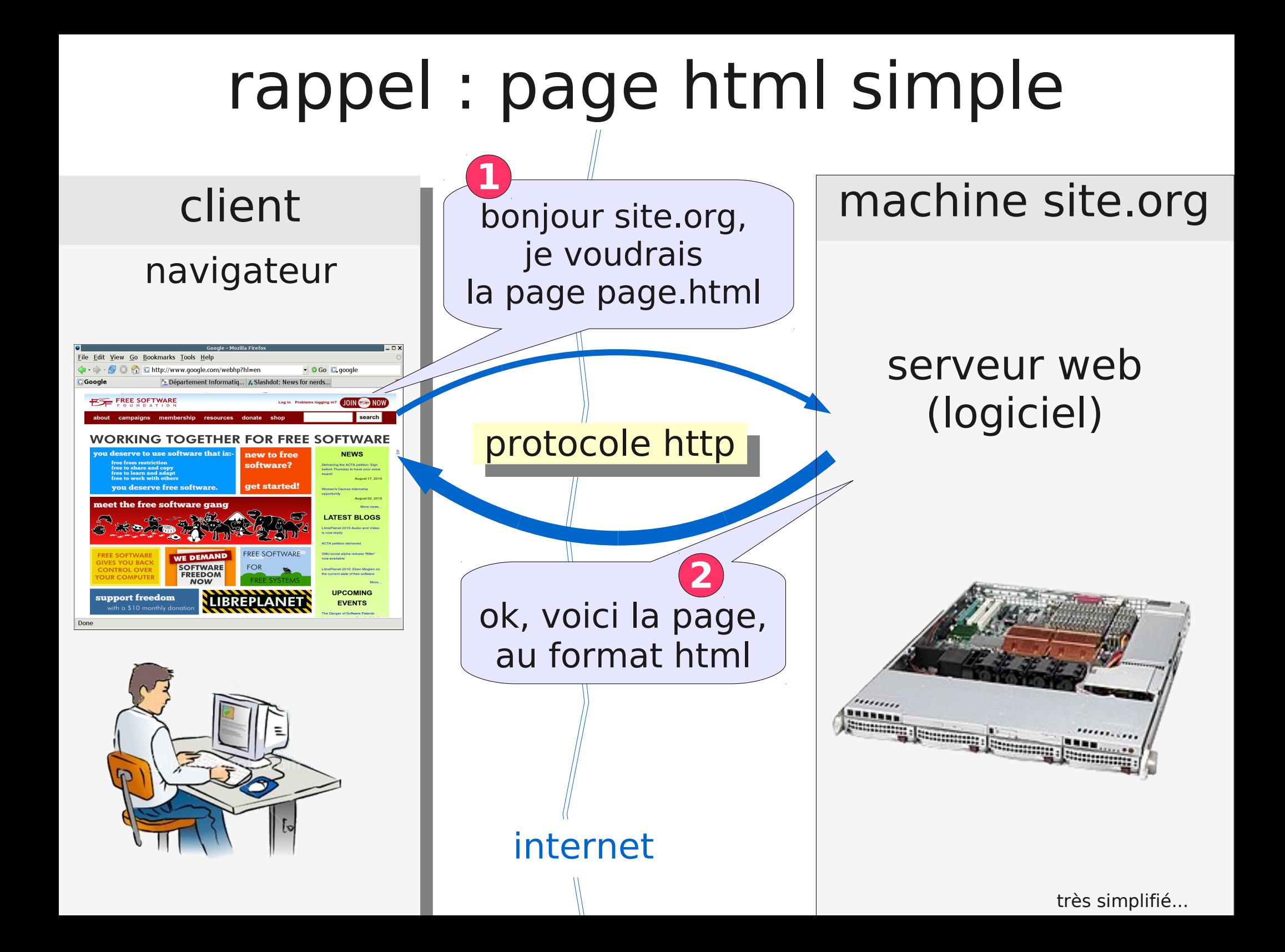

#### requêtes - autres fichiers

#### page.html

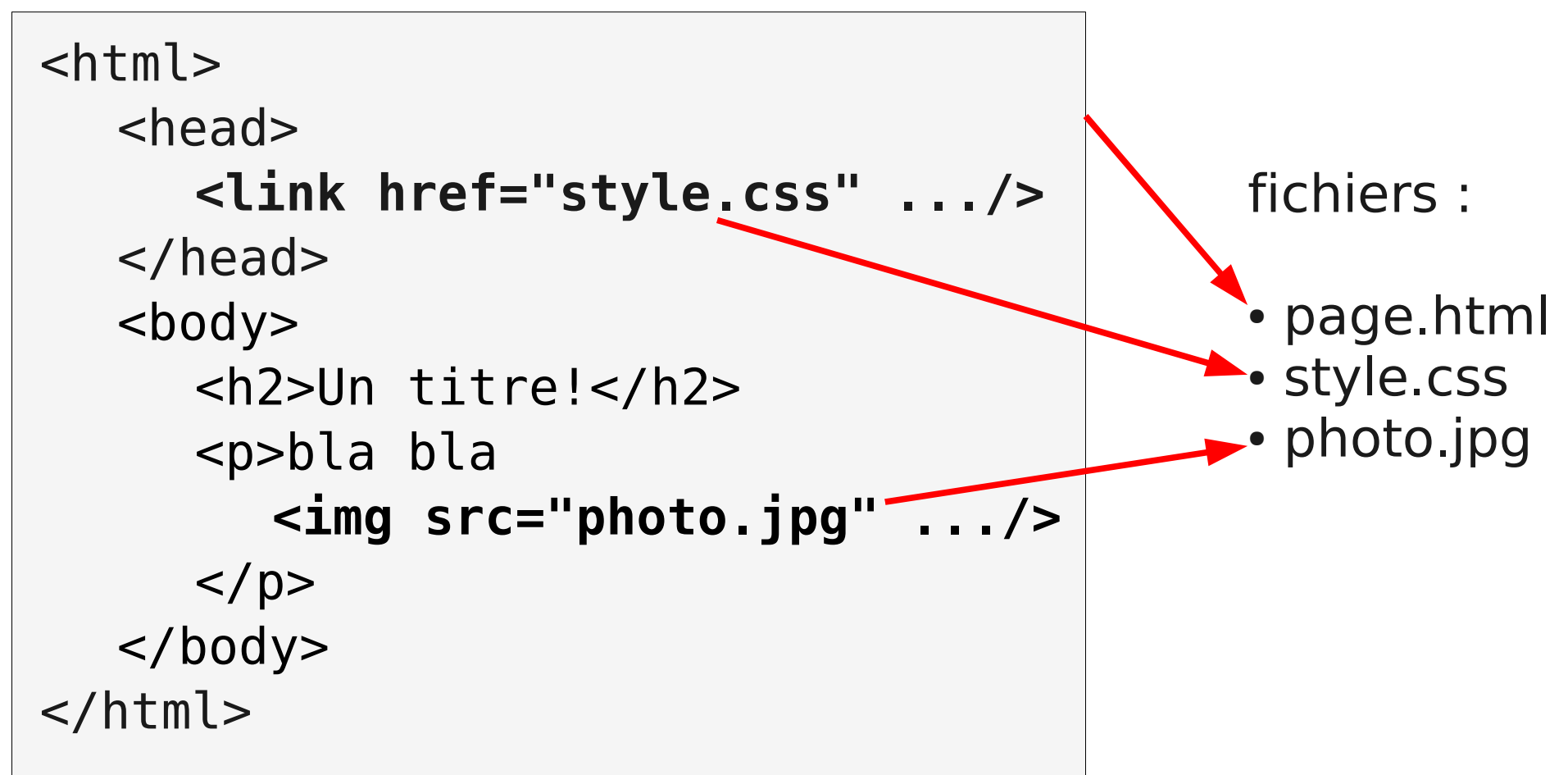

![](_page_5_Figure_0.jpeg)

#### requêtes - autres fichiers

#### exemple : yahoo.com : 49 requêtes

![](_page_6_Picture_2.jpeg)

### nombre de requêtes

performance : vitesse de chargement de la page  $+$  requêtes  $=$   $+$  long

- concaténation CSS
- concaténation JS
- concaténation Images (sprites)

![](_page_7_Figure_5.jpeg)

![](_page_8_Figure_0.jpeg)

# hébergement web classique

![](_page_9_Figure_1.jpeg)

# développement à l'IUT

![](_page_10_Figure_1.jpeg)

# développement à l'IUT ! ne pas confondre local et serveur!

#### url : file:///home/usager/123/exemple/page.html fichier : ~/exemple/page.html **local**

![](_page_11_Figure_2.jpeg)

3ème partie

### Divers

![](_page_13_Figure_0.jpeg)

# Séparation du fond et de la forme

![](_page_14_Figure_1.jpeg)

# Séparation du fond et de la forme

![](_page_15_Figure_1.jpeg)

![](_page_15_Figure_2.jpeg)

- html simple et facile à maintenir
- séparation de métiers (graphiste / dev. web)
- html compréhensible par
	- malvoyants
	- moteurs de recherche
	- autres logiciels
- présentation facile à changer

![](_page_15_Figure_10.jpeg)

#### Moteurs de recherche

![](_page_16_Figure_1.jpeg)

## Recherche, référencement

Arriver dans les premiers résultats !

PageRank

« importance » de chaque page

plus de liens vers une page meilleur PageRank

![](_page_17_Figure_5.jpeg)

3ème partie

## CSS - sélecteurs

#### **HTML**

#### **<h1>**Ceci est un titre**</h1> <p>** Un paragraphe de texte avec un **<a href="page2.html">**lien**</a>** vers une autre page. Les mots suivants **<strong>**sont importants**</strong> </p>**

Rappels

![](_page_19_Figure_2.jpeg)

![](_page_20_Figure_0.jpeg)

## définition

![](_page_21_Figure_1.jpeg)

#### sélecteurs : descendants

![](_page_22_Figure_1.jpeg)

#### sélecteurs : d'une classe

sel.maclasse point, pas d'espace

sélectionne les sel dont l'attribut classe est maclasse class="maclasse"

![](_page_23_Figure_3.jpeg)

### sélecteurs multiples

![](_page_24_Figure_1.jpeg)

#### autres sélecteurs

#### **syntaxe**

- 
- 
- 

#### **exemples**

- $\cdot$  E > F : p > .important
- E:first-child : p:first-child
- E:hover : tr:hover

Attention: problèmes compatibilité navigateurs

http://www.w3.org/TR/CSS21/selector.html

# priorités

les sélecteurs plus spécifiques sont prioritaires

strong {color: red; p strong {color: green; } .c1 {color: yellow;} strong.c1 {color: blue; p strong.c1 {color: black; } #id1 {color: white; } p #id1 {color: orange;} firebug: color: black color: white;

<p> <strong id="id1" class="c1">xyz</strong> </p>

3ème partie

### Boites / HTML

![](_page_28_Figure_0.jpeg)

![](_page_28_Figure_1.jpeg)

![](_page_28_Figure_2.jpeg)

inline: a, img, strong, span ... block: p, h1, div ...

![](_page_28_Figure_4.jpeg)

### HTML : élément « div »

**div**: élément block pour regrouper plusieurs éléments inline ou block

(souvent : id ou class)

exemples:

block navigation d'une page:

```
<div id="navigation">
    <h2>Sites amis</h2>
    \langle \mathrm{u} \rangle<li>...</li><|i>...</|i>\langle \text{ul} \rangle\langlediv>
```
texte principal d'une page:

```
<div id="principal">
  <h2>bla bla</h2>
  <p>bla bla bla</p>
  <h2>bla bla</h2>
  <p>bla bla bla</p>
\langlediv>
```
#### HTML : élément « span »

**div**: élément inline pour regrouper plusieurs éléments inline

(souvent : id ou class)

exemples:

regrouper du texte:

```
<span class="tel">
  01.49.40.12.34
</span>
<span class="date">
  1/1/2010
</span>
```
## formulaire : exemple simple

form.html simplifié...

![](_page_31_Figure_2.jpeg)

![](_page_31_Picture_3.jpeg)

#### formulaire : exemple 2 form.html

![](_page_32_Figure_1.jpeg)

# L'avenir : CSS 3

- nouveaux sélecteurs
- coins arrondis : border-radius
- dégradés : gradient
- ombres
- plusieurs images de fond
- transparences
- ...

#### Problèmes de compatibilité: ie5,6,7,8

#### http://www.quirksmode.org

![](_page_33_Figure_10.jpeg)

#### L'avenir : HTML 5

- $\cdot$  <video> <audio>
- <canvas> : dessiner en js
- <article> <section> <header> ... : structurer doc.
- formulaires : champs date, heure, email...
- SVG
- $\bullet$  ...

4ème partie

## Positionnement

### Positionnement

![](_page_36_Figure_1.jpeg)

### Float

 $\langle p \rangle$  and  $\langle p \rangle$  and  $\langle p \rangle$  and  $\langle p \rangle$  and  $\langle p \rangle$  blad blad blad  $\langle p \rangle$ 

![](_page_37_Figure_2.jpeg)

img{ float: right; }

bla bla bla bla bla bla bla bla bla bla bla bla bla bla bla bla bla bla bla bla bla bla bla bla

![](_page_37_Picture_5.jpeg)

#### Position : absolute

**position: absolute** ... les éléments sont retirés du flux normal. On peut les placer ou on veut.

![](_page_38_Figure_2.jpeg)

## Position : absolute

![](_page_39_Figure_1.jpeg)

#### Exemple de mise en page

![](_page_40_Figure_1.jpeg)

ce document est distribué librement : sous licence GNU FDL :

http://www.gnu.org/copyleft/fdl.html

les originaux sont disponibles aux formats OpenOffice et powerpoint http://www-info.iutv.univ-paris13.fr/~bosc

Marcel.Bosc@iutv.univ-paris13.fr